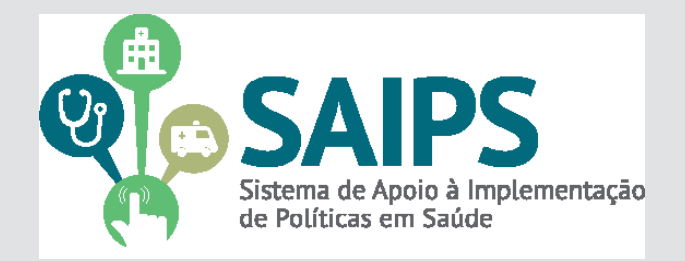

# **MANUAL DE USO DO SISTEMA**  SAIPS - SISTEMA DE APOIO À IMPLEMENTAÇÃO DE POLÍTICAS EM SAÚDE

CADASTRAMENTO DE PROPOSTAS .

HABILITAÇÃO DO PROGRAMA DE MAMOGRAFIA MÓVEL NO SUS

> Versão 2 Jun/2014

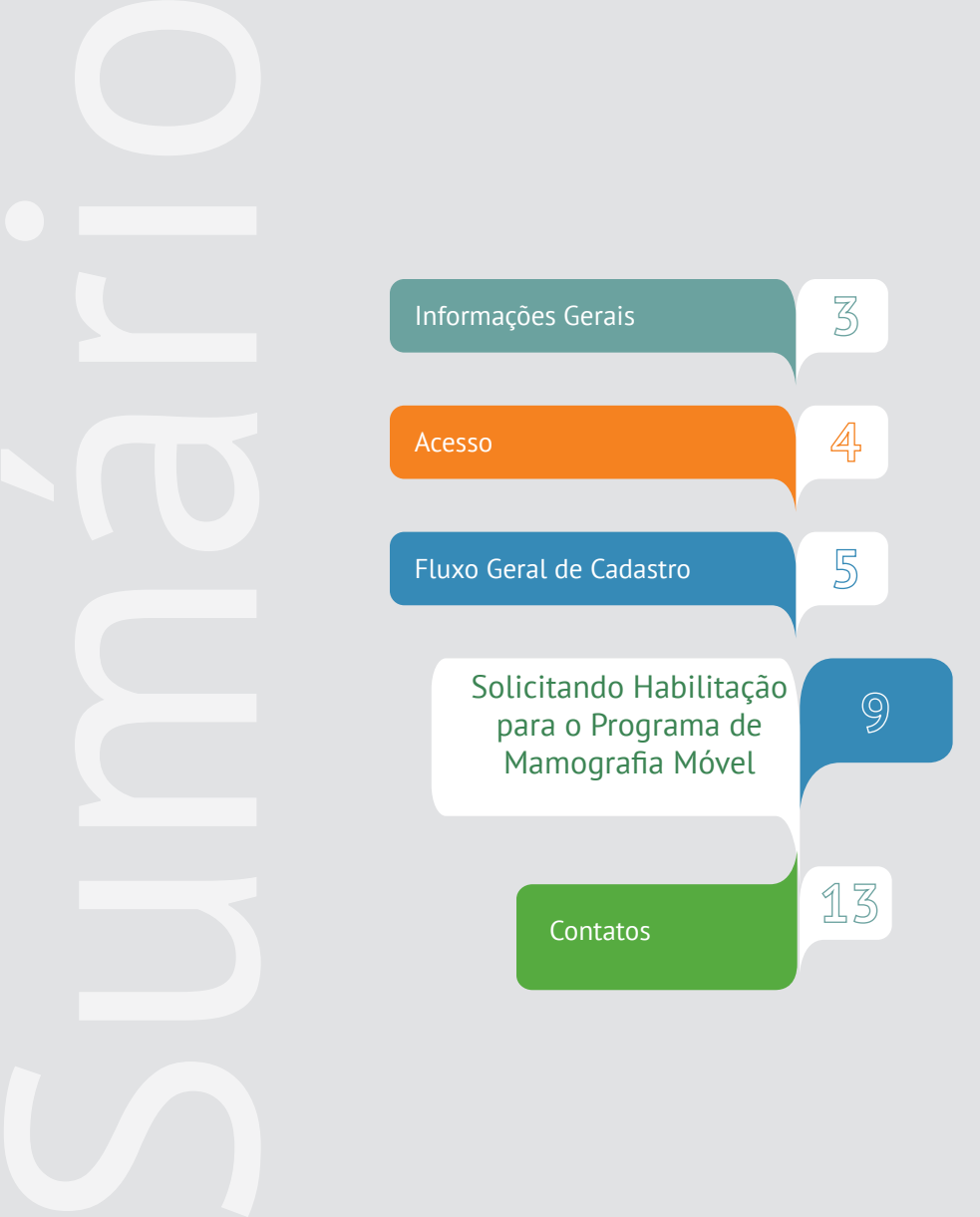

#### **Programa de Mamografia Móvel**

O Programa foi instituído considerando a necessidade de aumento da cobertura do exame de mamografia de rastreamento de câncer de mama, bem como a existência de municípios que possuem baixa densidade demográfica e são economicamente desfavorecidas, portanto com inviabilidade de instalação e manutenção dos serviços convencionais de realização de exames de mamografia.

#### **Quais estabelecimentos podem ser habilitados e fazer parte do Programa de Mamografia Móvel?**

Estabelecimentos de saúde do tipo Unidade móvel Terrestre ou Unidade Móvel Fluvial, públicos ou privados, contratados ou conveniados, podem ser habilitados como Unidade de Mamografia Móvel.

#### **Como solicitar e efetuar a habilitação?**

Para participarem do Programa os entes deverão cumprir os objetivos do Programa, dispostos no artigo 3º da portaria GM/MS nº 2.304/2012 e demais requisitos dispostos no artigo 6º e 8º da portaria citada e demais disposições da portaria SAS/MS nº 1.228/2012.

Para solicitar a habilitação, o gestor deverá, primeiramente, certificar-se de que o estabelecimento de saúde a ser habilitado possui condições (profissionais, equipamentos e estrutura física) adequadas. Após esta certificação, o gestor que optar pela solicitação da habilitação deverá cadastrar solicitação no SAIPS.

A portaria GM/MS nº 2.304, de 04 de outubro de 2012, institui o Programa de Mamografia Móvel no âmbito do Sistema Único de Saúde

> Em 30 de outubro do mesmo ano foi publicada a portaria SAS/ MS nº 1.228 regulamentando a habilitação para o Programa de Mamografia Móvel. (SUS).

Em 23 de julho de 2013, o Ministério da Saúde publicou a portaria SAS/MS nº 827 que definiu inclusão de incremento de 44,88% no valor do componente SA do procedimento - Mamografia bilateral para rastreamento (código 02.04.03.018-8) quando este for realizado nos estabelecimentos de saúde habilitados como Unidade de Mamografia Móvel, conforme os critérios definidos nas Portarias nº 2.304/GM/MS e nº 1.228/SAS/MS.

**1.**No navegador, digite www.saude.gov.br/saips (ou acesso direto saips. saude.gov.br)

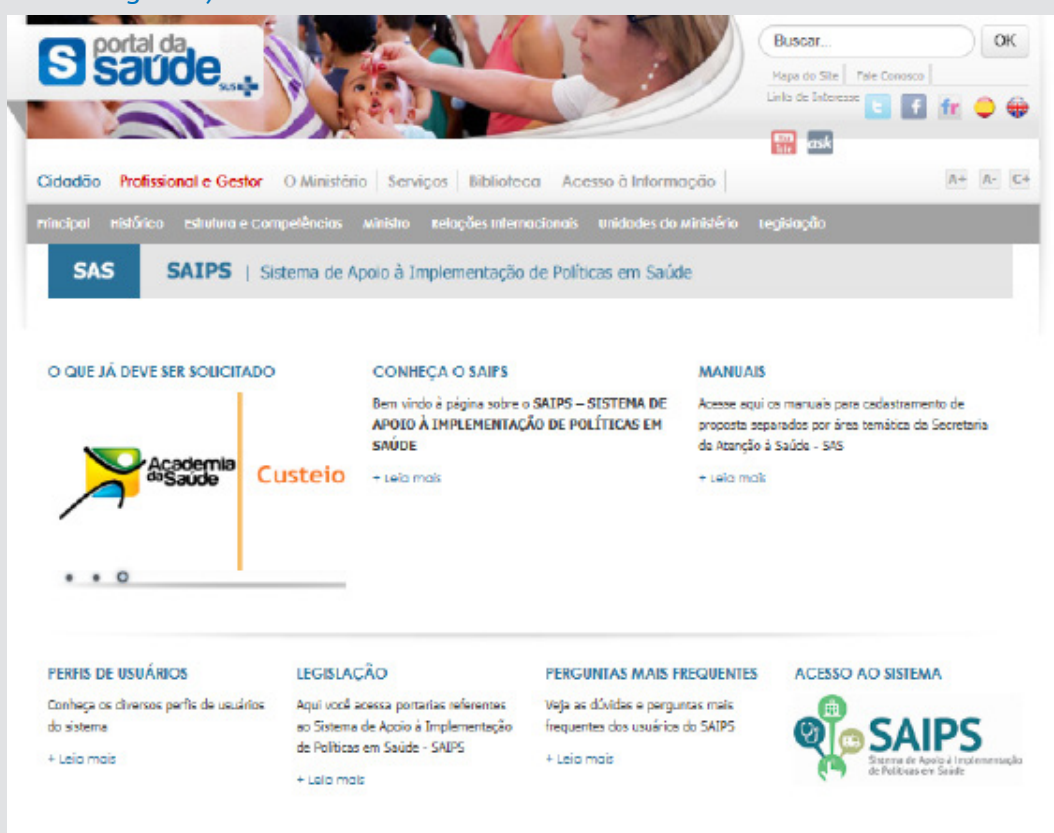

**2.**Clique em acesso ao sistema.

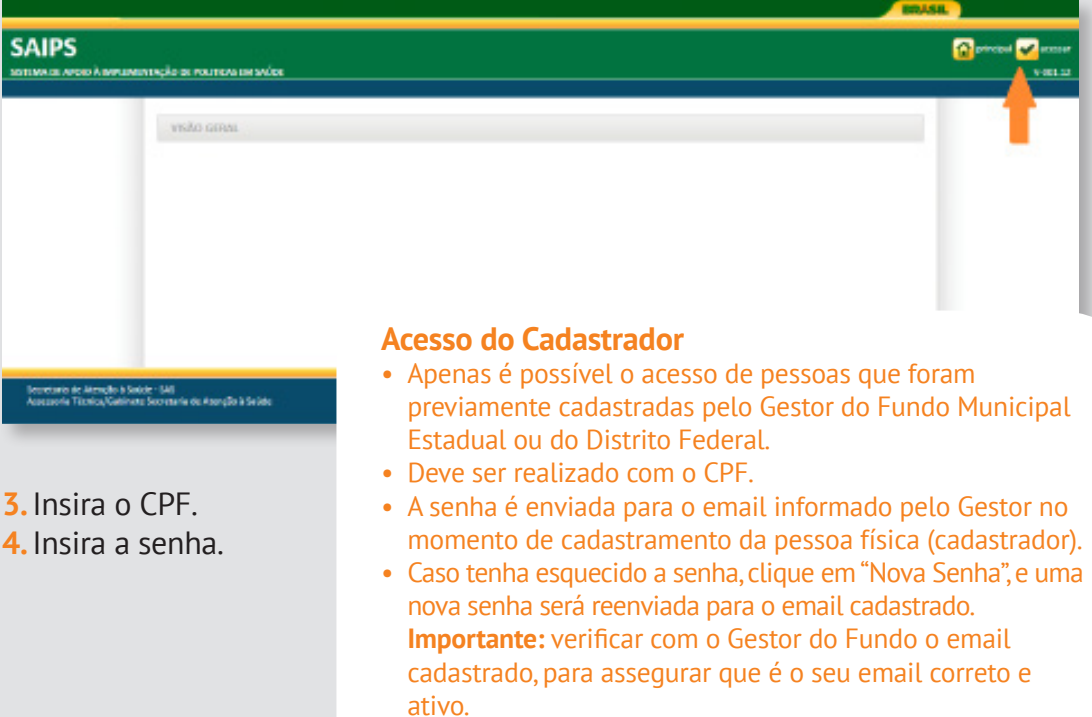

**1.** Informe o CNPJ do Fundo Municipal ou Estadual em nome de quem a proposta será cadastrada

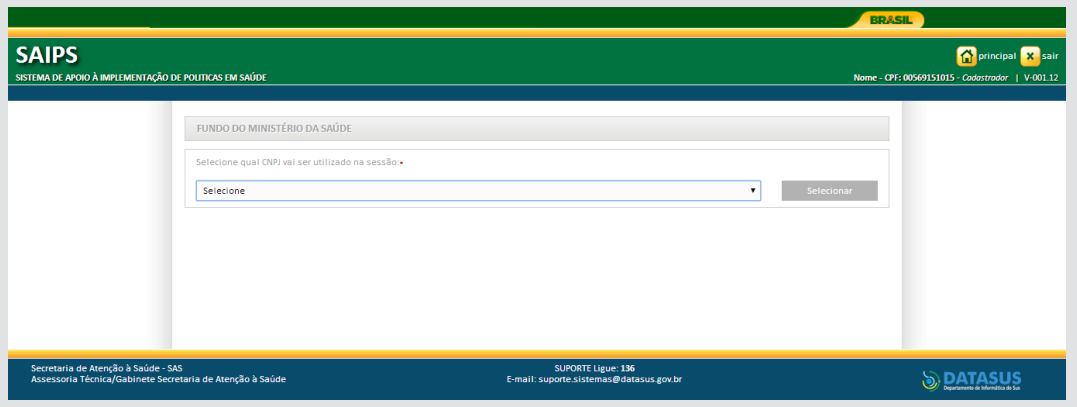

**2.** Na aba Proposta, selecione Cadastro

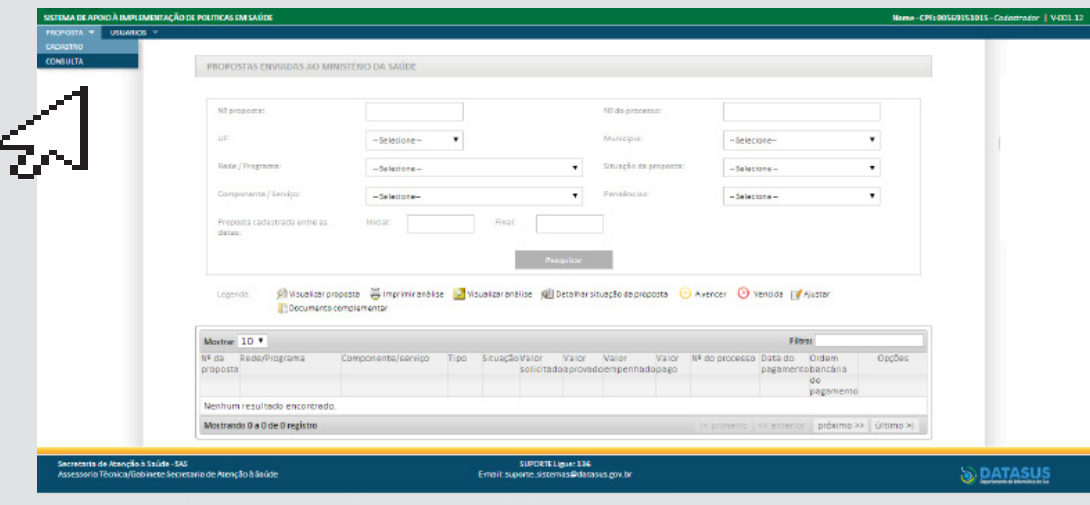

- **2.** Informe se o CNPJ de acesso é o mesmo para o qual o recurso deverá ser destinado
- **3.** Selecione a Rede ou Programa
- **4.** Clique em Unidade Beneficiada

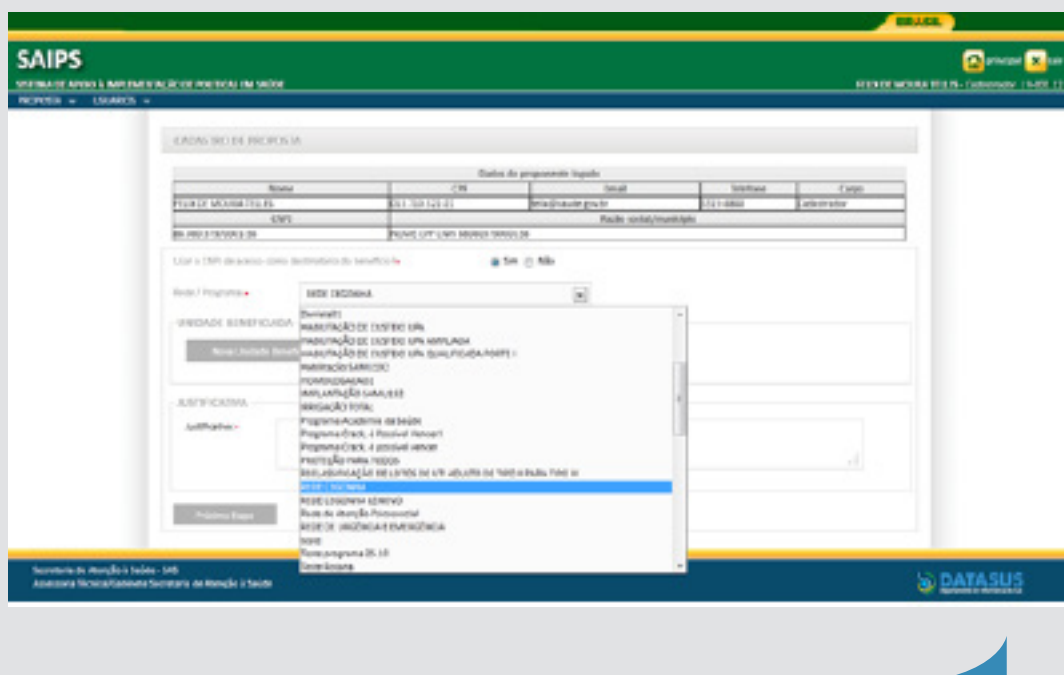

Apenas conseguirá visualizar os componentes/serviços financiados conforme esse manual, os cadastradores para os quais o gestor do fundo municipal ou estadual liberou para o cadastrador a área técnica Coordenação Geral de Atenção às Pessoas com Doenças Crônicas - CGAPDC

> É muito importante que os dados do CNES estejam atualizados para que os pedidos de habilitação sejam avaliados da melhor forma possível pelo Ministério da Saúde.

**5** Selecione o Componente ou Serviço:

O SAIPS informará o valor definido em portaria

**6.** Informe o CNES da Unidade a ser beneficiada ou de referência. Clique em validar.

Caso a Unidade ainda não exista, informe o endereço de sua futura localização - ticando em Endereço e complementando os campos pertinentes

**7.** Informe a latitude e longitude - também é possível localizar no mapa, clicando no ícone do mapa

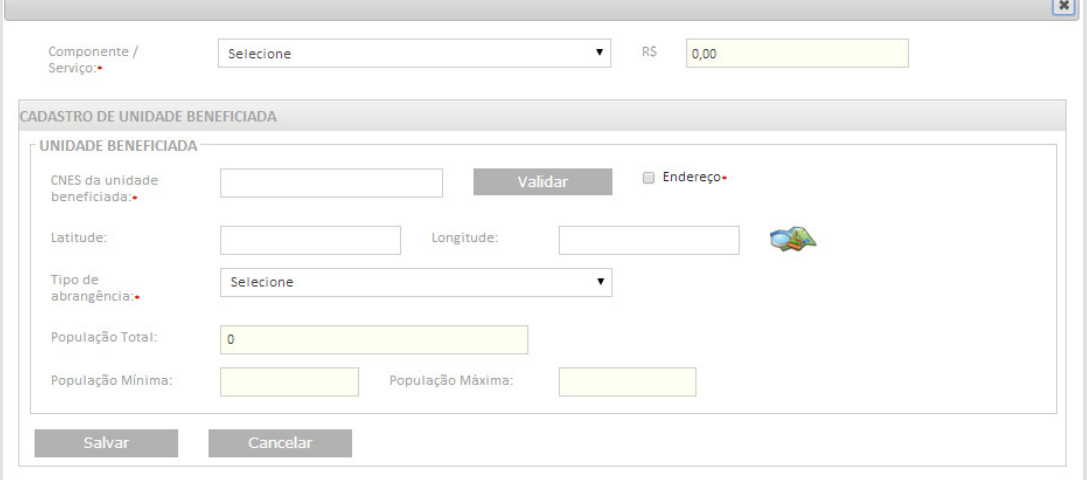

### **8** Informe a justificativa da solicitação

#### **9.** Clique em próxima etapa

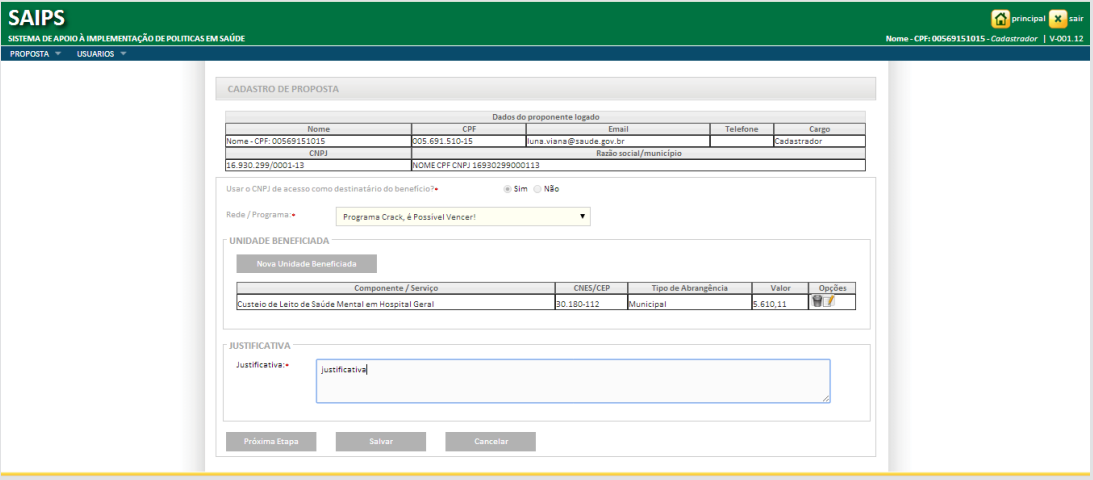

**Após o preenchimento da Justificativa, poderá ser solicitado: - Anexar documentos - ver modelos na página do SAIPS:**

- **www.saude.gov.br/saips**
- **Responder questionário**
- **Preenchimento de cronograma de execução**

**Verificar nesse manual, as questões específicas para o componente ou serviço para o qual está sendo solicitado recursos**

**Os documentos escaneados devem estar com informações e assinaturas legíveis**

## Solicitando Habilitação para o Programa de Mamografia Móvel

1. Entre no sistema informando seu CPF e senha

2. Selecione o CNPJ do Fundo Municipal ou Estadual em nome de que a proposta será inserida

- 3. Na aba proposta, selecione cadastro
- 4. Selecione Selecione a Rede de Atenção à Saúde das Pessoas com Doenças Crônicas – Mamografia Móvel
- 5. Clique em Nova Unidade Beneficiada

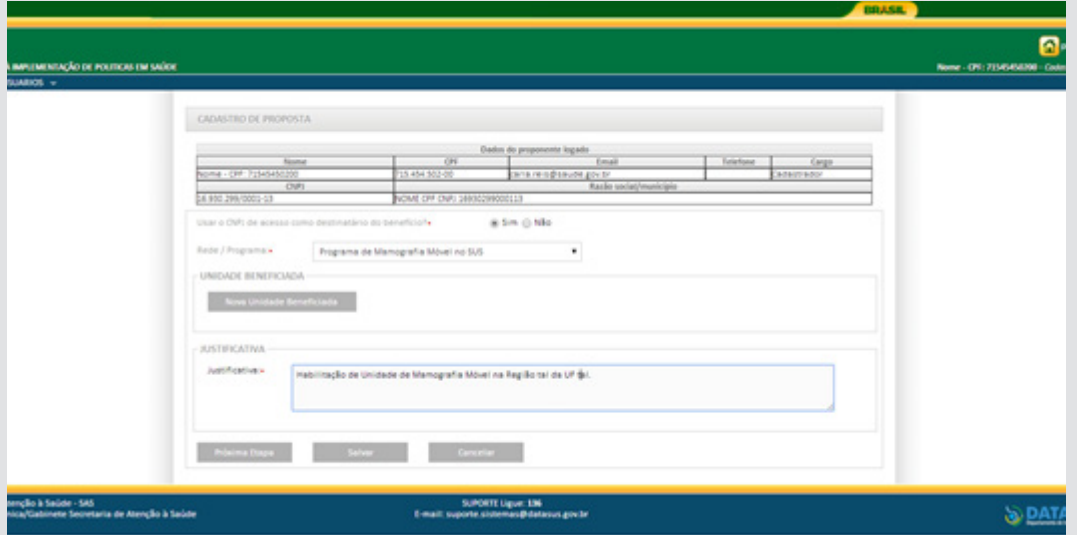

5. Selecione o Componente/Serviço - Habilitação de Serviços de Mamografia Móvel

6. O campo valor não se aplica para essa solicitação, ficando inativado

7. Insira o CNES do serviço a ser beneficiado e clique em validar

8. Informe latitude e longitude (não obrigatório)

9. Insira a abrangência do serviço que pode ser Municipal ou Regional/ Estadual para este programa

10. Salve o cadastro.

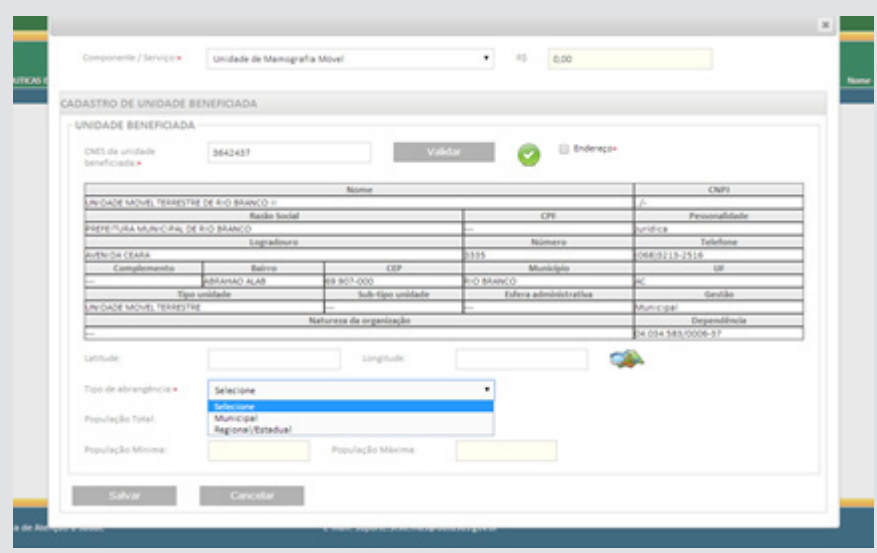

11. Insira a Justificativa para solicitação da habilitação da Unidade de Mamografia Móvel

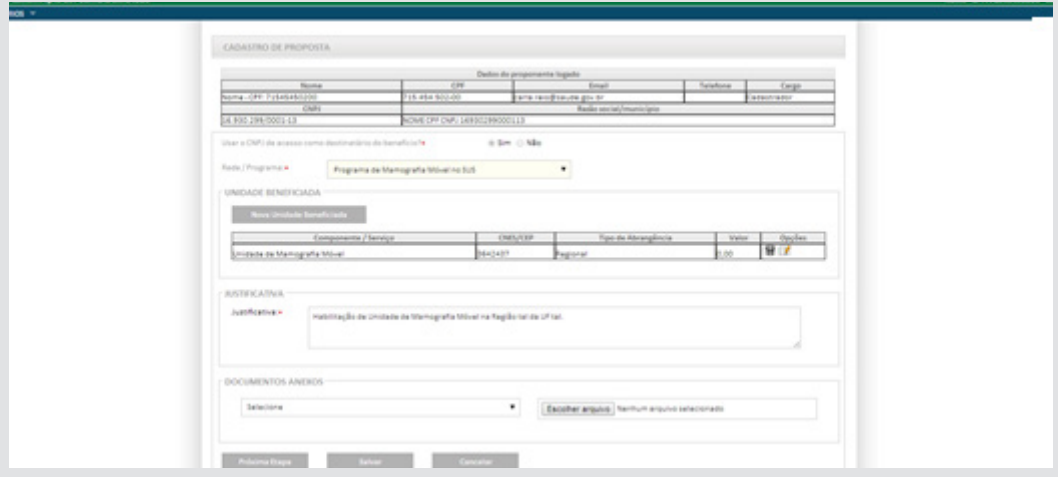

12. Anexe todos os documentos solicitados antes de iniciar o processo de preenchimento do questionário.

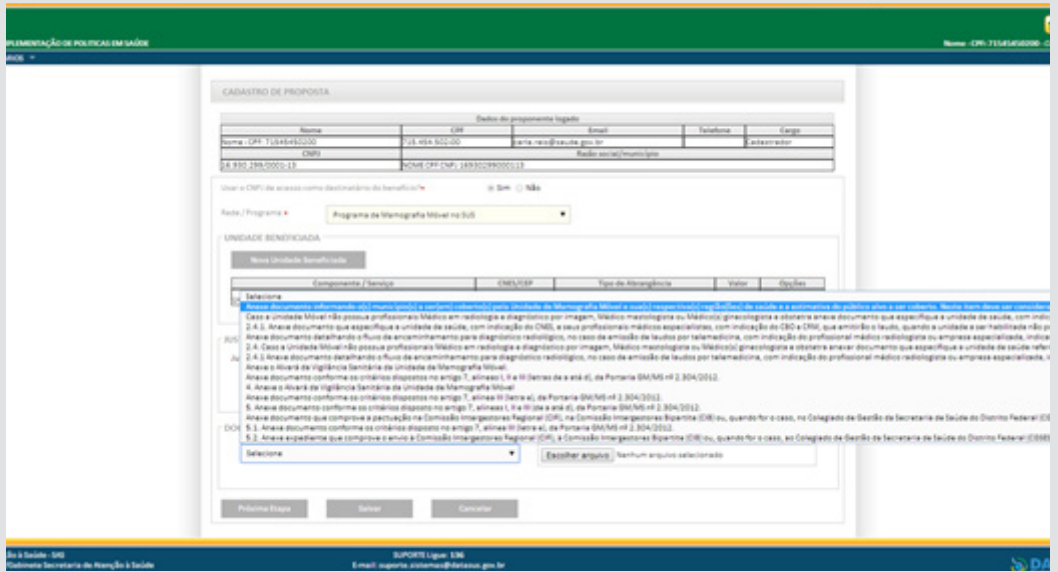

**Disponível no site www.saude.gov.br/saips o modelo de DECLARAÇÃO DE RESPONSABILIDADE que é um dos documentos a serem anexados**

# **Questões específicas**

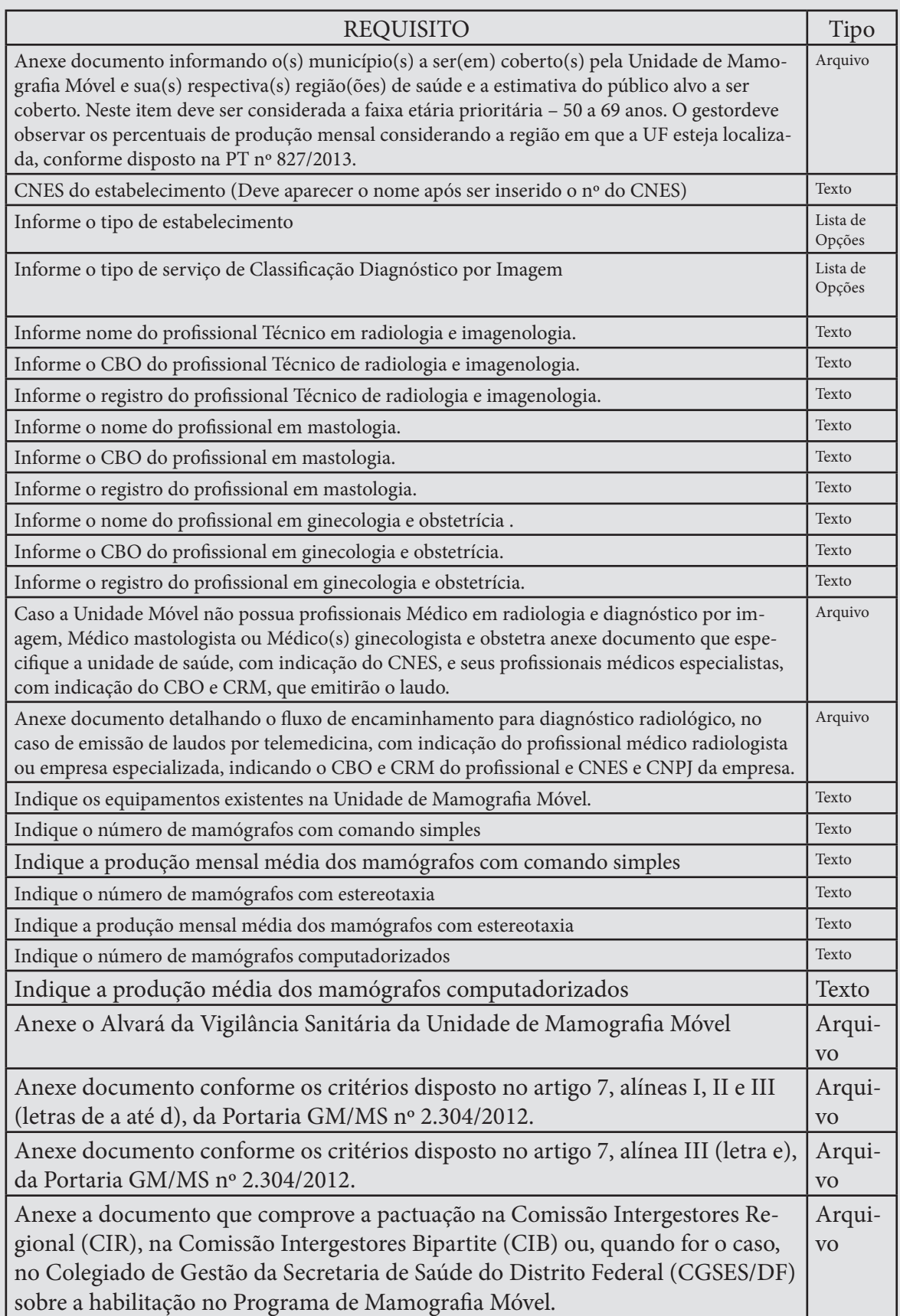

12. Para salvar e realizar alguma alteração posterior no cadastro, clique em salvar.

13. Para enviar ao Ministério da Saúde, para análise da área técnica, clique em Enviar para o MS.

> Após todas as etapas concluídas, acompanhe a proposta utilizando o número da proposta gerado pelo sistema.

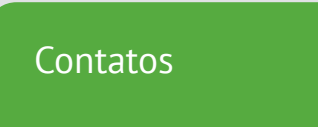

Para dúvidas e informações deverá ser enviado e-mail para rede.cronicas@saude. gov.br.

No Assunto deve ser colocado: Dúvidas e Informações SAIPS